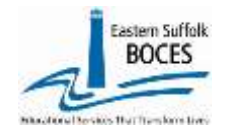

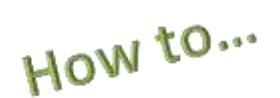

## **Manually Input Student Daily Attendance**

Expedite this reporting by collecting lists/reports of students' daily attendance records. The following details are needed:

- 1. Ensure that the DAY CALENDAR loaded in L0 and accurate for all grade levels
- 2. Student ID &/or Name
- 3. The date of each school day and whether or not the student attended instruction
- 4. All present and tardy records MUST also report the modality of instruction

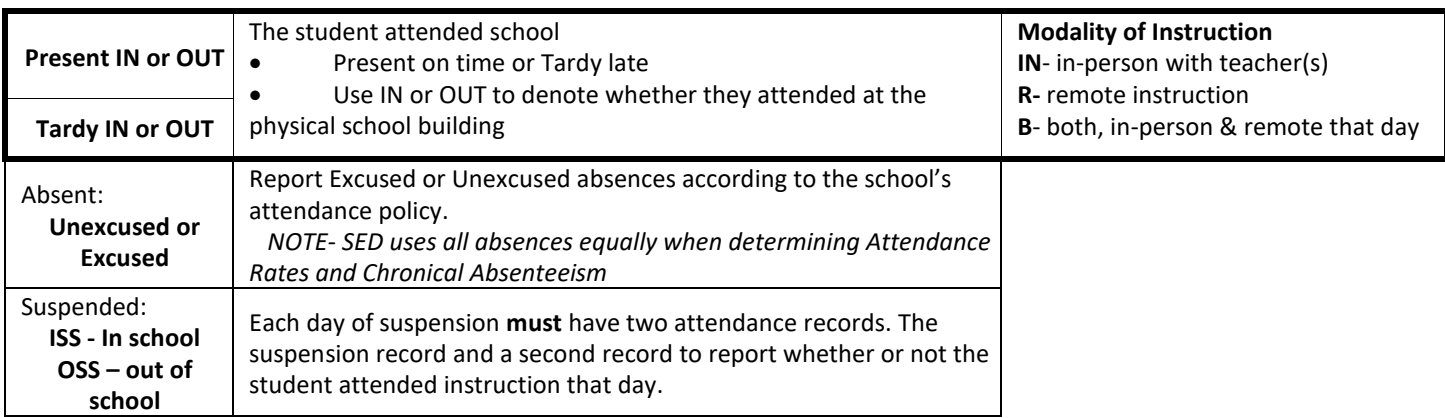

Schools MUST report the modality of instruction for all positive attendance (present & tardy).

### Log into **Level 0**

- From the grey menu bar (top of the screen), tap on **Manual Input**
- Click on **Stu/Daily/Attend**

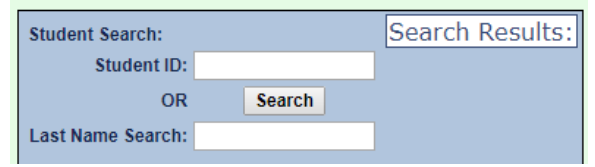

**Manual Input Demographics Enrollment Program Fact Assessment** Assess/Acc/Mod Course Course/Instr/Assign Day Calendar Location M.P. **SE Event SE Snapshot** Stu/Class/Entry/Exit Stu/Class/Gr/Detail Stu/Attend/Codes Stu/Daily/Attend Student Digital Resour

**Find the first student:** enter either the Student ID or the Student's last name (in the correct field), click **Search**.

*L0 Tip:* Searching is easy with the **\*** key. Enter "\*ith" and Level 0 will display all names that end in "ith" or enter "for\*" and select from all names that start with "for".

Level 0 will display the student name(s) thatmatch your search. (copy and paste the ID from the search area)

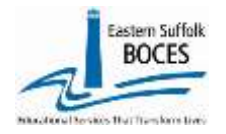

# **Manually Input Student Daily Attendance**

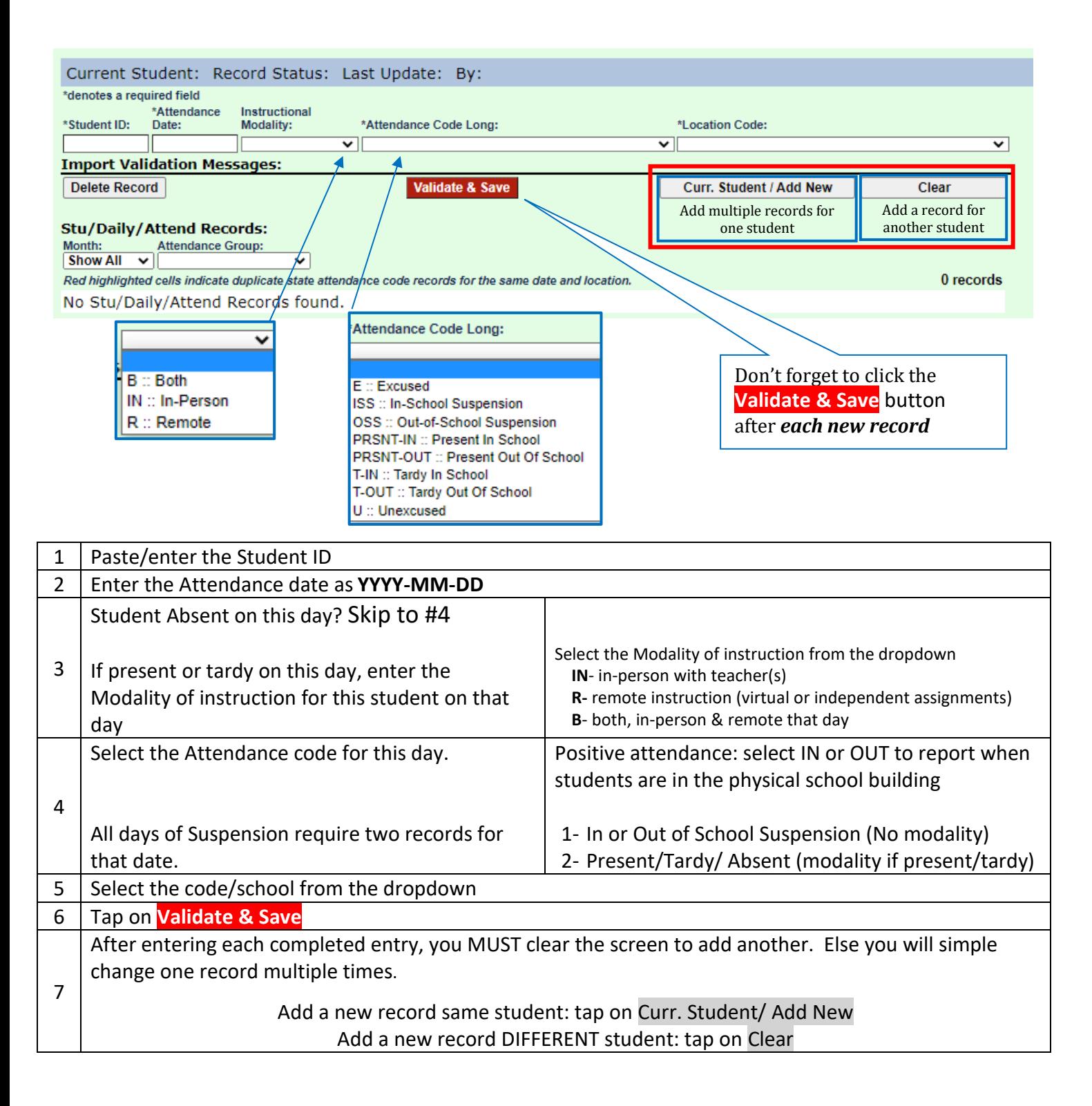

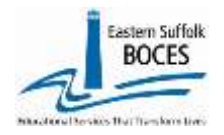

## **Manually Input Student Daily Attendance**

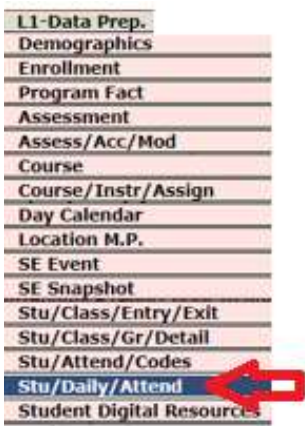

*Finished? Lock* and *Submit* the data.

Hover over **L1‐Data Prep**. Click **Stu/Daily/Attend** from the menu Click the **"Validate Now"** button – you should get a green success message Click the green Create File for Level 1 Submission button

#### Stu/Daily/Attend Data Prep. for Level 1:

Please note, there must be an attendance record for every student on all instructional days. Failure to report a record (missing data) will default in an absence on that day.

It is advisable to run the Missing Attendance report prior to uploading your data to identify students that are missing attendance.

#### **Validation Checks:**

Perform a 2nd level of error checking. When Level 0 has it's W/F error level set to 'Fatal', Stu/Daily/Attend data can not be sent to Level 1 until this process has been completed with no errors.

Last Level 1 File Creation/Upload: 10/20/21 2:36 PM

### **Validate Now**

Validation results.

Click the button below to create export file for Level 1

**Create File for Level 1 Submission** 

Data Prep. messages...

### **Data Verification in L2RPT [IBM Cognos Analytics \(nycenet.edu\)](https://reports.nycenet.edu/StateL2rptReports/bi/)**

Ensure that SED has the correct data by reviewing the **SIRS 375:** Student Attendance Count (by District) Report. Corrections to the SIRS 375 are made by updating Level 0. ALL Updates must be completed prior to the closing of Level 0.

You can also view the following reports:

- **SIRS 360\*:** Attendance Absence Daily Summary Report
- **SIRS 361:** Year to Date Attendance/Absenteeism Report
- **SIRS 107:** Chronic Absenteeism Accountability Report
- **SIRS 371\*:** Student Attendance Count Report
- **SIRS 376:** Student Attendance Data Flow Report

**\***Need to be certified at the end of the year.

*As always, call us if you need us at 631-218-413*

Save As